# **Bug Manager (JIRA plugin)**

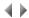

# Access

To access the bug manager, choose the Bug manager option in the session manager window.

This dialogue box offers the same management options as the editor repository but independently from it.

# List

List of JIRA requests with the following information available for each request:

- name,
- summary,
- · modification date,
- status,
- priority.

# **Filters**

A drop-down list is available at the top of the JIRA request list allowing you to choose a filter. This filter is a selection criterion which limits the display of requests according to either a set of predefined filters or a custom filter configured by the user.

For more information, see the page Using the filters.

# Context-sensitive menu

The options offered by the context-sensitive menu depend on the user rights.

#### Create

Opens a dialog box allowing to create a new JIRA request.

This option is only available if the user has the CREATE\_ISSUE right.

# Display/Modify

Opens a dialog box allowing to display or to modify the data of the selected JIRA request.

The data can be changed only if the user has the EDIT\_ISSUE right.

#### Web browser

Displays the request in the internet browser.

# Delete

Allows to delete the selected requests.

This option is only available if the user has the DELETE\_ISSUE right.

# Change the priority

Opens a sub-menu allowing to define the priority of the selected requests.

This option is only available if the user has the EDIT\_ISSUE right.

# Refresh

Refreshes the data in the list.

The context-sensitive menu also offers the options allowing to modify the status of a JIRA request.

These options are only available if the user has the RESOLVE\_ISSUE right.

They vary depending on the current status of the request.

# Example:

As for the JIRA default configuration, for a request in status "Open", the context-sensitive menu will contain the options "Process the request" and "Close the request".

Top of page